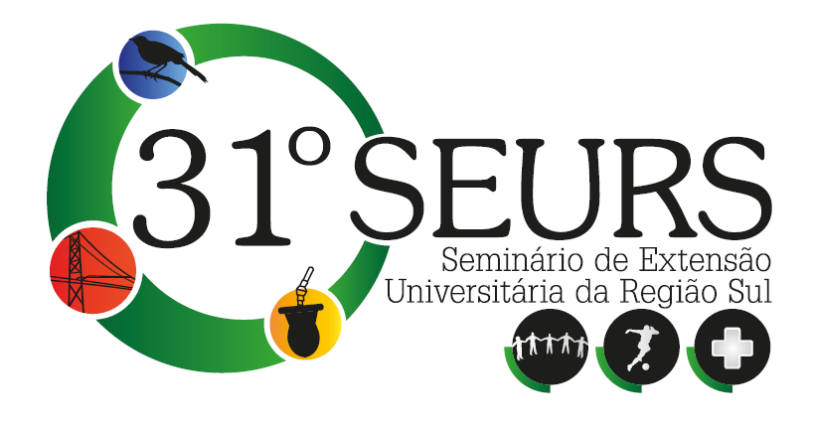

# **EXPLORANDO O SOFTWARE GEOGEBRA**

**Área temática: Educação** 

 $\overline{a}$ 

Ilca Maria Ferrari Ghiggi<sup>1</sup> (Coordenadora da Ação de Extensão)

Beatriz Carla Koch<sup>2</sup>

**Palavras-chave:** GeoGebra, Softwares Matemáticos, Ensino de Geometria, Ensino de Funções.

**Resumo:** O GeoGebra é um software livre de matemática, utilizado para ensinoaprendizagem desde a escola primária à universidade. Com ele, é possível realizar gráficos interativos, animações, construções geométricas, cálculos simbólicos... Por ser grátis e baseado nas 4 licenças do GNU/Linux, vem sendo cada vez mais utilizado. É um software dinâmico que permite que o usuário (professor ou educando) faça seus desenhos com movimentos interativos, o que seria difícil de ser ilustrado apenas com pincel e quadro. Também é um facilitador aos educandos, pois contem uma série de ferramentas úteis tanto para aulas de cálculo, como geometria. Dessa forma, pretende-se oferecer o minicurso de GeoGebra, que vem sendo ofertado em um Projeto de Extensão desenvolvido pelo IFSC, que objetiva ensinar

<sup>&</sup>lt;sup>1</sup> Doutorado em Engenharia Elétrica pela Universidade Federal do Rio Grande do Sul, IFSC -Campus Chapecó, ilca@ifsc.edu.br

<sup>&</sup>lt;sup>2</sup> Ensino Médio Integrado em Informática – IFSC – Campus Chapecó.

as potencialidades do software, com explicações práticas e um Manual com todas as ferramentas.

## **Contexto da ação**

O presente minicurso pretende apresentar os resultados obtidos através do estudo do software GeoGebra, com o objetivo de incentivar e facilitar a utilização deste software livre, nas aulas de matemática em todos os níveis de ensino. Pretende-se ainda apresentar algumas possibilidades de aplicações de utilização nas aulas de matemática.

O software GeoGebra, foi criado inicialmente por [Markus Hohenwarter](http://pt.wikipedia.org/w/index.php?title=Markus_Hohenwarter&action=edit&redlink=1) para ser utilizado em ambiente de sala de aula. Seu projeto teve início em [2001,](http://pt.wikipedia.org/wiki/2001) na [Universität Salzburg,](http://pt.wikipedia.org/wiki/Universit%C3%A4t_Salzburg) e até hoje continua sendo desenvolvido, porém agora na [Florida Atlantic University.](http://pt.wikipedia.org/wiki/Florida_Atlantic_University)

O GeoGebra é um software baseado na GNU GPL General Public License (Licença Pública Geral)**.** A GNU GPL é a [licença](http://pt.wikipedia.org/wiki/Licen%C3%A7a) com maior utilização por parte de projetos de software livre. Baseia-se em quatro liberdades:

1. A liberdade de executar o programa, para qualquer propósito.

- 2. A liberdade de estudar como o programa funciona e adaptá-lo para as necessidades. O acesso ao código-fonte é um pré-requisito para esta liberdade.
- 3. A liberdade de redistribuir cópias.
- 4. A liberdade de aperfeiçoar o programa, e liberar os seus aperfeiçoamentos.

Com a garantia destas liberdades, a GPL permite que os programas sejam distribuídos e reaproveitados, mantendo, porém, os direitos do autor por forma a não permitir que essa informação seja usada de uma maneira que limite as liberdades originais. A licença não permite, por exemplo, que o código seja apoderado por outra pessoa, ou que sejam impostos sobre ele restrições que impeçam que seja distribuído da mesma maneira que foi adquirido.

Como o GeoGebra é licenciado pela GNU/GPL, ele é classificado como um software livre de matemática, desenvolvido para ensino-aprendizagem. Ele possui a possibilidade de trabalho com gráficos interativos, álgebra, cálculos simbólicos e planilhas. Com a possibilidade de obtenção de materiais de aprendizagem grátis. Por ser um software dinâmico permite desenhos com movimentos interativos.

Muitos cursos de GeoGebra tem sido ministrados em eventos ligados a Educação Matemática, como é o caso do EGEM – Encontro Gaúcho de Educação Matemática em 2009 e 2011, porém a principal diferença reside no fato de serem cursos com o objetivo de utilizar o GeoGebra para ensinar um determinado conteúdo, sem que o usuário tenha um conhecimento prévio dos recursos que ele oferece. Se o usuário conhecer detalhadamente os recursos do software, ele mesmo poderá criar situações de acordo com as necessidades. Dessa forma, o minicurso de introdução de GeoGebra pretende ensinar como utilizar os recursos do software e ao mesmo tempo dar alguns exemplos de utilização no ensino de matemática, nos diversos níveis.

### **Desenvolvimento das atividades**

O curso de GeoGebra começa apresentando as Áreas de Trabalho do GeoGebra: Janela de Álgebra, Janela de Visualização, Planilha e Janela CAS, assim, nas subseções que seguem estas serão apresentadas brevemente, porém, no decorrer do curso serão conhecidas em detalhes.

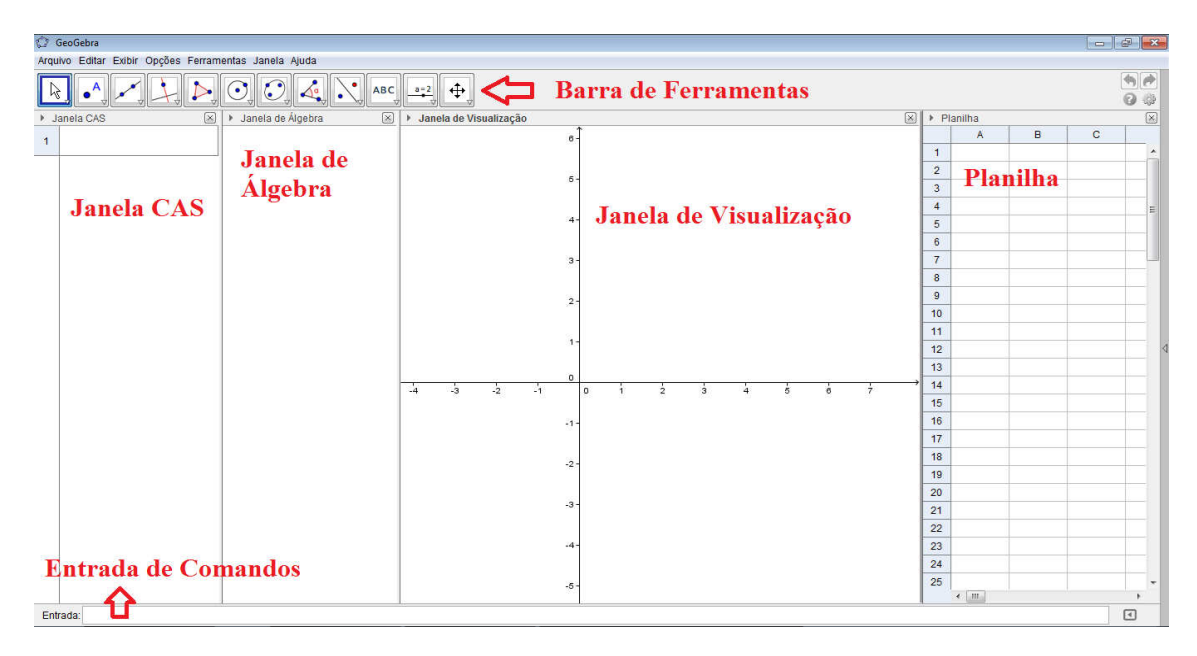

Figura 1: Áreas de Trabalho do GeoGebra

# **a. Janela de Álgebra**

A Janela de Álgebra serve para armazenar a lei das funções, que devem ser inseridas na Entrada de Comandos, as equações das figuras geométricas inseridas na Janela Gráfica ou coordenadas de localização, quando for o caso de um ponto.

## **b. Janela de Visualização**

A Janela de Visualização tem por padrão, o plano cartesiano, nela são apresentados os desenhos, que podem ser desenhados pela Entrada de Comandos ou pela Barra de Ferramentas.

## **c. Janela CAS**

A Janela CAS permite que você use o CAS do GeoGebra (Sistema de álgebra computacional) para cálculos simbólicos. A Janela CAS consiste em células, onde cada uma delas tem um campo de entrada na parte superior e, exibição de saída na parte inferior. Com a Janela CAS é possível realizar cálculos numéricos e/ou expressões matemáticas. Esta janela possui uma Barra de Ferramentas diferenciada das demais.

## **d. Planilha**

A última das janelas, não fica aparente quando o GeoGebra é aberto, é utilizada como uma planilha de cálculo, se assemelha ao Excel e ao Calc. Possui uma Barra de Ferramentas diferente das demais.

Na sequência do curso serão trabalhadas as barras de ferramentas do GeoGebra. Abaixo apresentam-se cada uma das barras com suas utilidades.

#### **e. Barra de Entrada de Comandos**

Nesta barra o usuário insere fórmulas matemática e funções. O GeoGebra oferece uma vasta gama de comandos que podem ser inseridos no Campo de Entrada, para utilizá-los basta clicar o botão ajuda, localizado no canto inferior direito dessa barra.

#### **f. Barra de Ferramentas**

Como a maiorias dos softwares, o GeoGebra apresenta uma Barra de Ferramentas com os principais comandos, os quais são acessados rapidamente com a utilização do mouse. Durante o curso cada uma das ferramentas serão trabalhadas.

#### **g. Barra de Menu**

A Barra de Menu contém todos os comandos contidos na Barra de Ferramentas, além de outros comandos, não menos importantes. No minicurso, após ter ensinado os comandos da Barra de Ferramentas, serão ensinados os comandos da Barra de Menu.

### **Exemplos de utilização do GeoGebra**

Na sequência descreve-se uma aplicação do GeoGebra no ensino da Matemática em sala de aula. Durante o minicurso serão vistas muitas possibilidades.

### **h. Primeiro Exemplo – Para a Introdução do Conteúdo de Derivadas:**

Frequentemente a definição de derivadas é apresentada como a inclinação da reta tangente ao gráfico de uma função em um ponto P. Para chegar a essa definição é feita uma dedução a partir do limite da inclinação de retas secantes, que passam pelo ponto P e um ponto Q, que vai se deslocando em direção a P. Toda essa dedução é feita no quadro, com o professor tendo que desenhar o gráfico de uma função e as retas secantes. Com o auxílio do GeoGebra pode-se fazer um desenho iterativo, onde parte-se do gráfico de uma função cortado por uma reta secante, então fixa-se um dos pontos de interseção da reta com o gráfico, e o outro coloca-se em movimento, deslizando em direção ao ponto fixo.

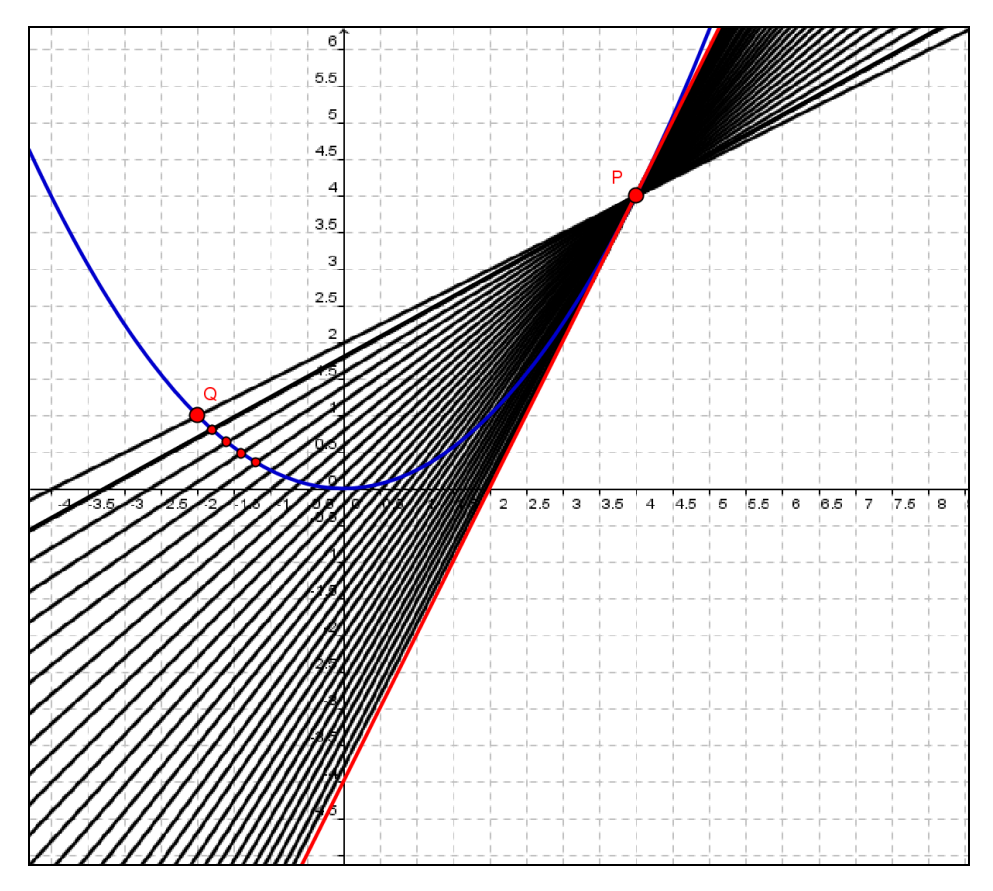

Figura 2: Gráfico da Reta Tangente como o Limite das retas Secantes

Com o minicurso, espera-se que os participantes se apropriem dos conhecimentos e que o GeoGebra passe a ser uma ferramenta matemática presente nas aulas de matemática, vinculando tecnologia com matemática.

### **Considerações Finais**

Pelo fato de ser um software livre de fácil instalação e acesso, com interface gráfica, torna-se um software que pode ser utilizado pelos educandos e professores de matemática de todos os níveis de ensino. Se o professor souber explorar as vantagens do software os educandos poderão ser agentes de seu aprendizado, tornando-se proativos. Dessa forma, o minicurso pretende divulgar e ensinar como utilizar esse recurso.

### **Agradecimentos**

Agradecemos ao CNPq, que financiou uma bolsa de pesquisa para estudante do ensino médio Gabriela Pinho Mallmann, através do programa Programa Institucional de Bolsas de Iniciação Científica para o Ensino Médio PIBC-EM.

À estudante bolsista do projeto, e a aluna Beatriz Carla Koch, que trabalhou como pesquisadora voluntária, ao longo de todo o projeto.

Ao Instituto Federal de Santa Catarina, que forneceu infraestrutura necessária ao desenvolvimento da pesquisa.

## **Referências**

ARAÚJO, L.C. L., NOBRIGA, J. C. C. **Explorando Tópicos de Matemática do Ensino Fundamental e Médio Através de GeoGebra**. Anais IV Colóquio de História e Técnologias do Ensino de Matemática. Rio de Janeiro, Brasil 2008.

COLPO, A. G. et. al. **Contribuições do GeoGebra no Ensino-Aprendizagem da Geometria Analítica**. Anais X Encontro Gaúcho de Educação Matemática. Ijuí, Brasil, 2009.

http://www.mat.uel.br/matessencial/superior/pde/mirtes-atividade3-proposta.pdf . Acesso em: 23 de setembro de 2012.

http://pt.wikipedia.org/wiki/GNU\_General\_Public\_License. Acesso em: 14 de junho de 2013.

http://pt.wikipedia.org/wiki/GeoGebra. Acesso em: 13 de junho de 2013.

http://pt.wikipedia.org/wiki/Software\_livre. Acesso em: 13 de junho de 2013.